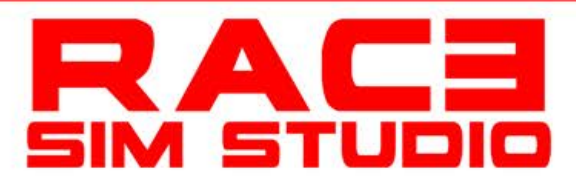

## **Assetto Corsa Car Painting Guide Formula RSS2 V8**

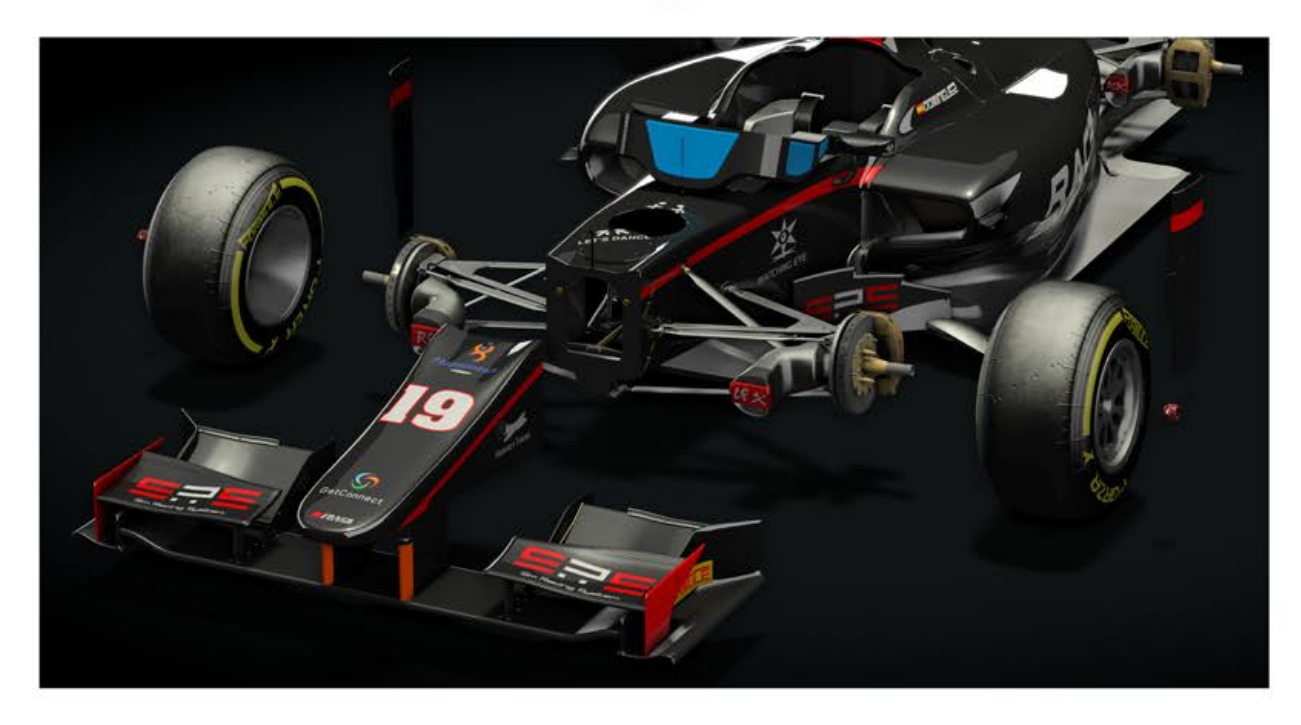

Hello , And welcome to the technical painting guide , I will start the structure of the guide with the key names of the files, as found inside the "texture" folder provided starting with the most relevant first.

# **RSS2\_Chassis\_D**

The RSS2 Chassis D file,

is the main file on the car in which is painted with the most graphics and logos , and this is the 1st step in building a perfect livery of your own choosing or something you wish to replicate .

here are the DDS settings used on our car , these will give you the best results regarding effects , in which we get deeper into shortly , but here are the settings for now .

# **DXT5 ARGB 8 bpp | interpolated alpha**

**RSS2\_Chassis\_D**

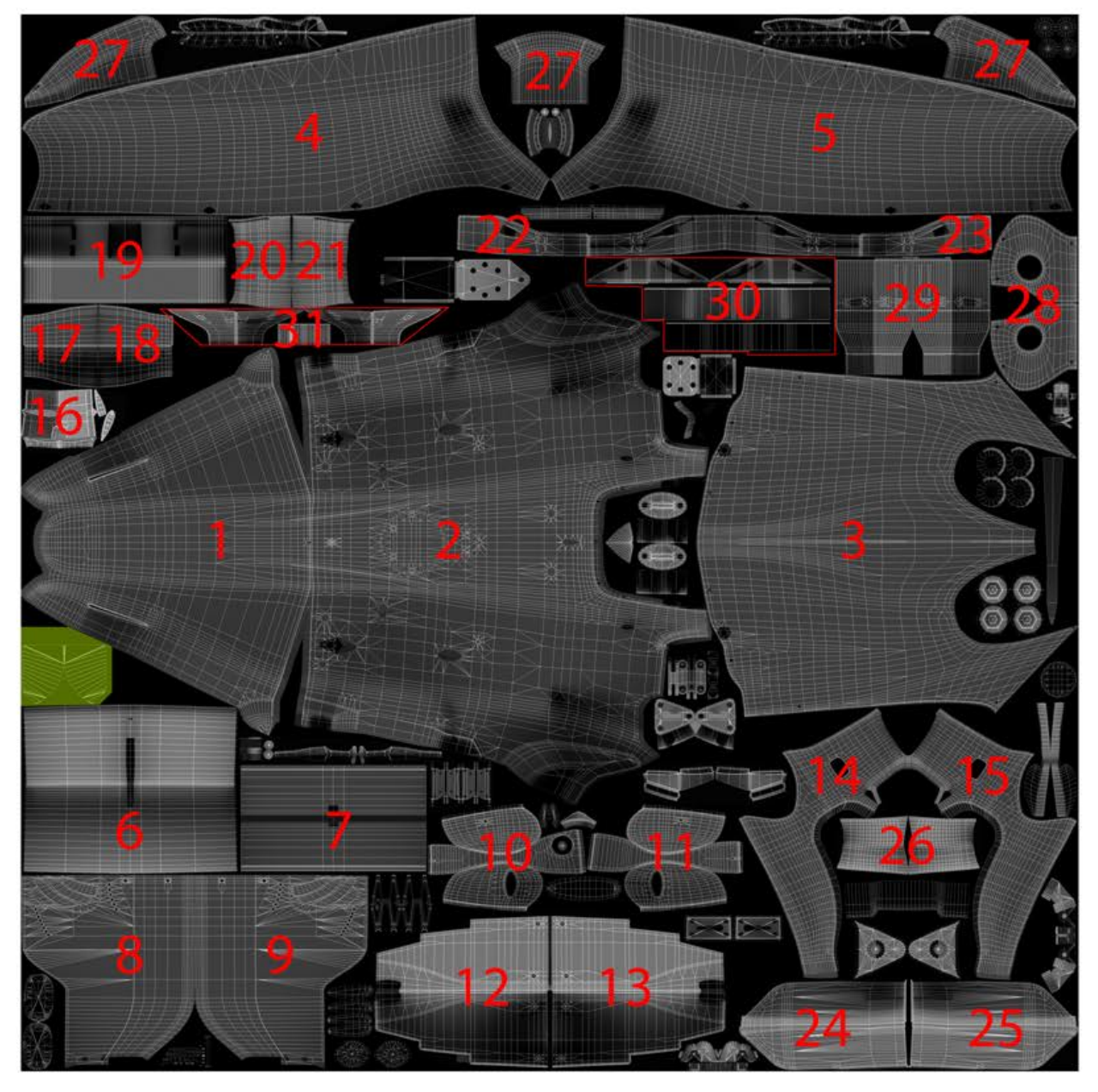

As you can see in the reference picture above ,

it is really complex with the sheer amount of UV on the texture , I Have provided here a sample of key numbers as basic reference , so you have some understanding on the layout of the template , to make it easier for you to paint in 2D / 2 Dimensions on the UV,

I recommend on painting our cars specifically in 3D, only to get best results ,

as painting in 2D it is really hard sometimes not all the time , to get LOGO especially 100% perfect level or the positions that you are requiring sometimes with not desired results ,

lets continue of page 3 with the reference numbers as seen above .

#### **RSS2\_Chassis\_D**

**=1** Front Nose **=2** Front Mid Section **=3** Rear Engine Cover / Left / Right **=4** Right side / Side Pod **=5** Left Side / Side Pod **=6** Rear Wing / Lower Flap **=7** Rear Wing / Upper Flap DRS **=8** Rear Wing / Right Side End Panel **=9** Rear Wing / Left Side End Panel **=10** Right Mirror **=11** Left Mirror **=12** Right Side Barge Board **=13** Left Side Barge Board **=14** Right Side Air Box Cover **=15** Left Side Air Box Cover **=16** TCAM , Top of car / Roll Hoop **=17** Left Flap Front wing **=18** Right Flap Front Wing **=19** Front Wing Bottom Beam **=20** Right FW Aero Flap **=21** Left FW Aero Flap **=22** FW Right End Plate Upper **=23** FW Left End Plate Upper **=24** FW Right End Plate Lower **=25** FW Left End Plate Lower **=26** Left and Right , Lower Wing Mirror Carbon **=27** Cockpit Driver Surround, 3 Values **=28** Left and Right Fuel Filler Cap **=29** Left and Right , Turning Vanes **=30** FW Nose Strut Covers , FW Inner Carbon Plates **=31** FW Outer End Flaps , Most frontal part of FW

#### **RSS2\_Chassis\_D**

Now we some understanding on the layout of the UV Template , and the settings recommend to use ,

let us dig a little deeper into the effects on the Alpha Channel ,

#### as we can see here

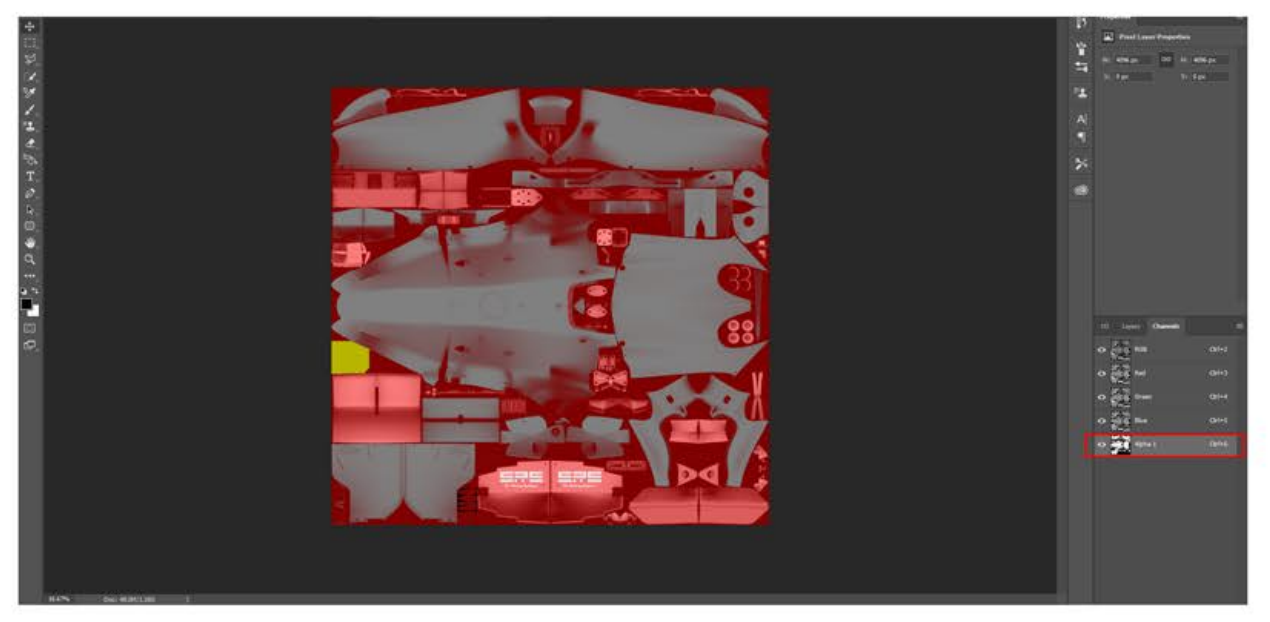

The Alpha Channel, specifically on the main Kunos shader, in the SDK , for car paint ,

gives the car certain effects , and these effects are controlled mainly by this texture "metal detail"

and now if you can imagine the Alpha Channel as a light switch in your house ,

it is controlled by transparency, where full 100% black in the Alpha , Will show 100% of the "metal detail" texture,

100% white Alpha Channel will show 0% and 50% Grey scale map , will show 50% of the detail map ,

The "metal detail" texture, If loaded into your skins folder, overides my default detail texture stored inside our cars .kn5 model,

This texture is fully customisable ,

and on our base skins provides CARBON on our chassis controlled by our custom Alpha Channels ,

Page 5 / I will provide a short example.

# **RSS2\_Chassis\_D // Alpha EXAMPLE**

Now for this example ,

I have painted the Alpha Channel 100% Black , as you can see below inside Our RSS2\_Chassis\_D texture ,

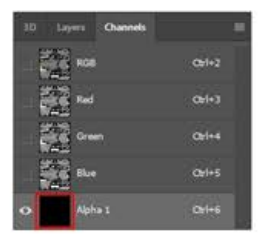

Now I will create a custom "metal\_detail" map

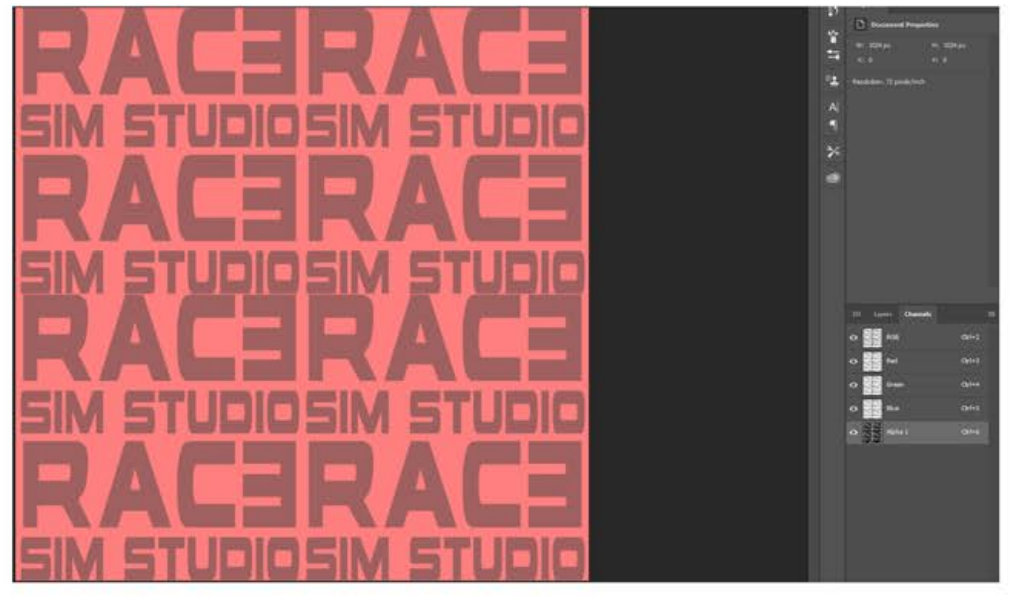

I Will save this and save it inside our skins where I just saved my chassis map and lets look at the results of it in our short example here is the placement of the 2 files shown here below and highlighted in red ,

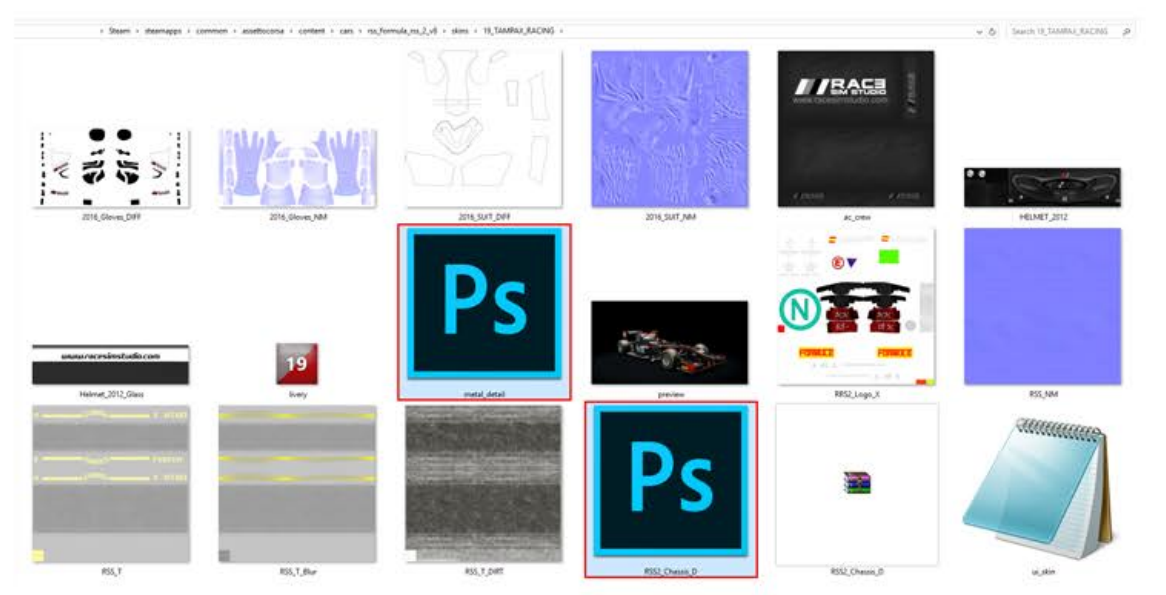

Lets briefly take a look on page 6 at 2 screenshots with custom alpha map and custom "metal\_detail"

## **RSS2\_Chassis\_D // Screenshots**

Here is a screenshot I just taken ,

Using the custom "metal\_detail" And our black alpha channel in our chassis .

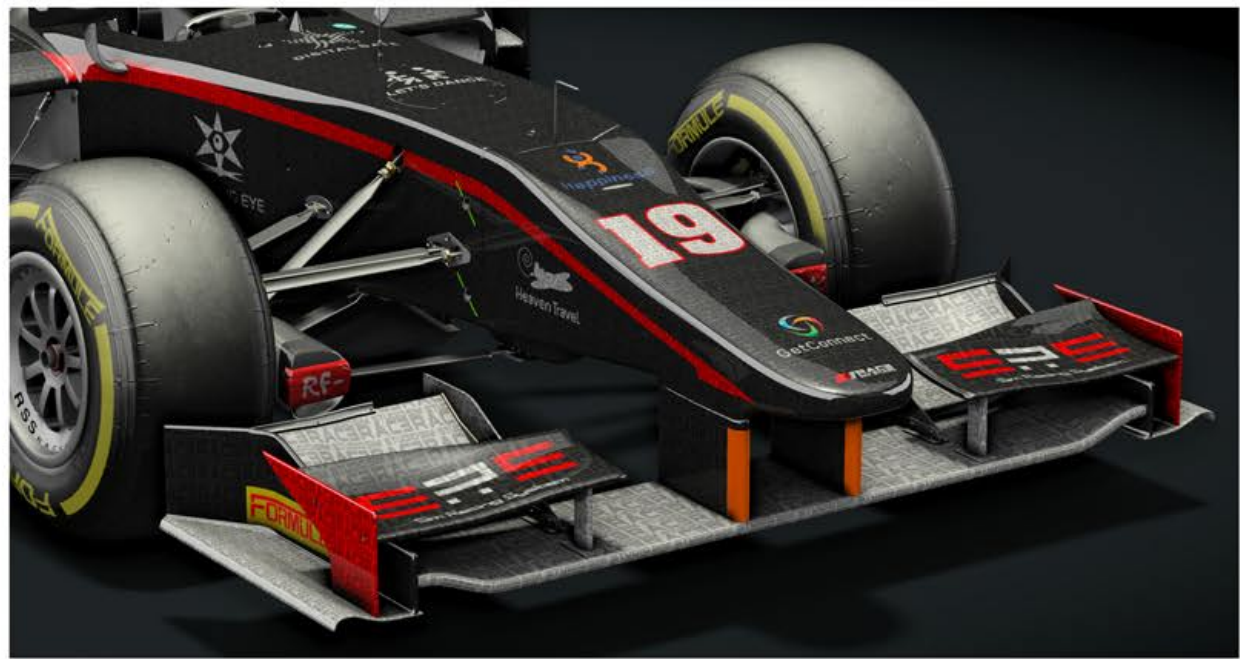

As we can see you can really interesting results , And get really creative with these hidden textures , Most Official Content from Kunos use CARBON , Most cars have a special metal flake, But all use the same method, So this example and techniques will work on nearly all cars .

Below , Is a picture of my car , As of current using this technique , But with really complex Alpha Channel on our RSS2\_Chassis\_D , In which took a while to set up ,

But now hopefully you can see the way to manipulate these textures .

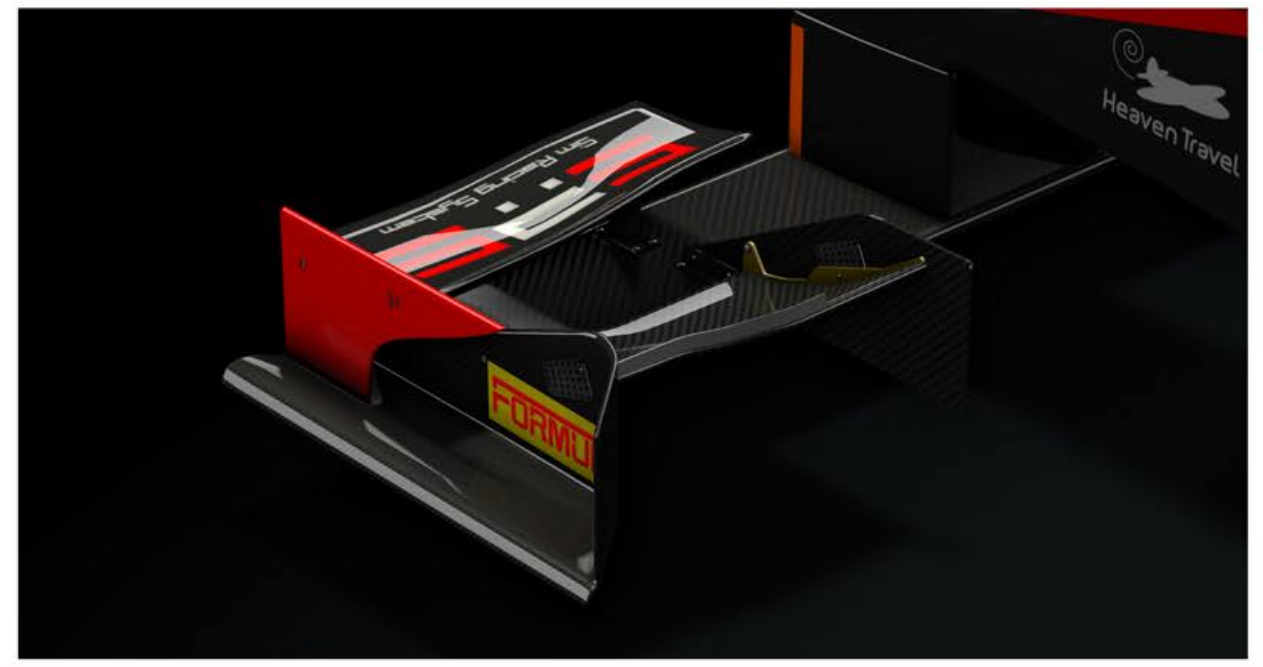

Now lets move on to a new texture and new settings , I will provide information for the RSS2\_Logo\_X.dds , but these settings also work for the following textures as well .

# **RRS2\_Logo\_X.dds RRS2\_Logo\_Z.dds RSS\_Logo.dds INT\_Display\_Main.dds**

After the RSS2\_Chassis\_D.dss we just covered , regarding the graphics and logos , and alpha channel settings , these 4 textures cover the rest of INT / Internal , and EXT External, logos and details on our chassis .

I will shortly explain again like previously where everything is on our texture , so you have a greater understanding and give settings for saving your files from our cars for these maps.

# **DXT5 ARGB 8 bpp | interpolated alpha**

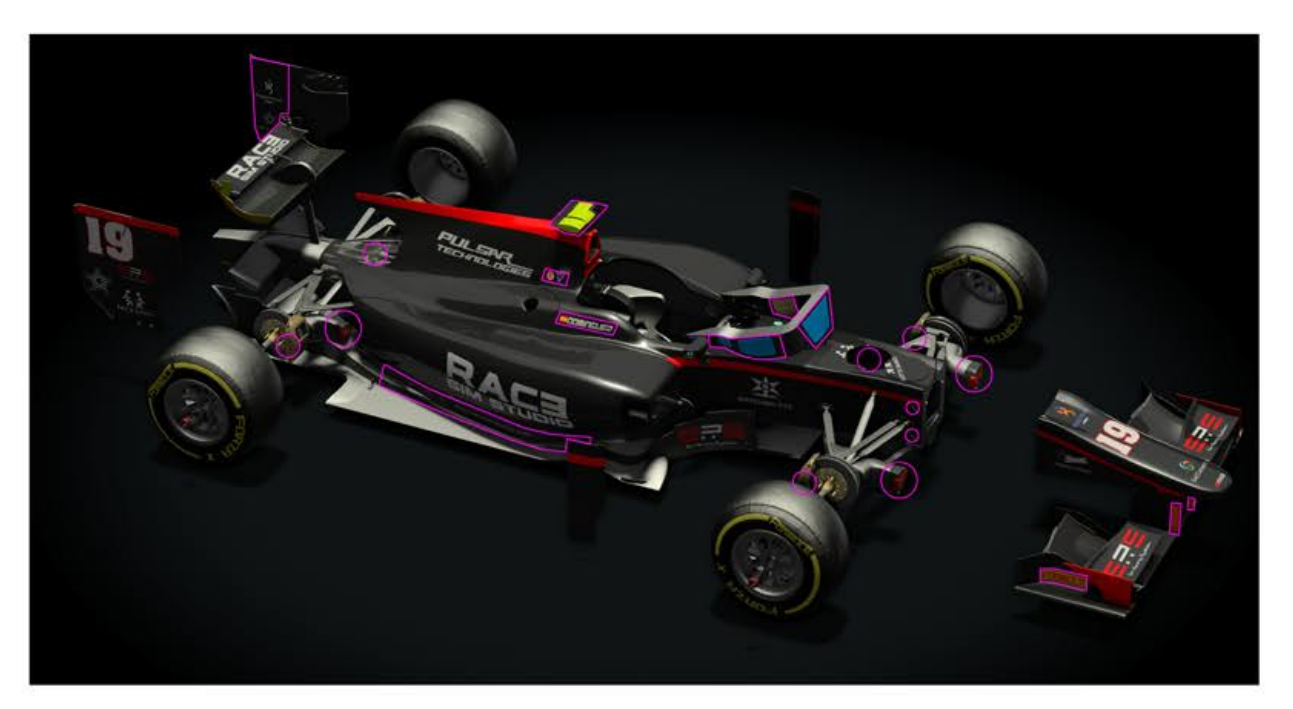

As highlighted in pink are parts and extra logos not included on the main RSS2\_Chassis\_D.dds map , these extra 4 textures cover .

Here is the main RRS2\_Logo\_X texture I will show as before , where everything is so its clear for you to customise everything .

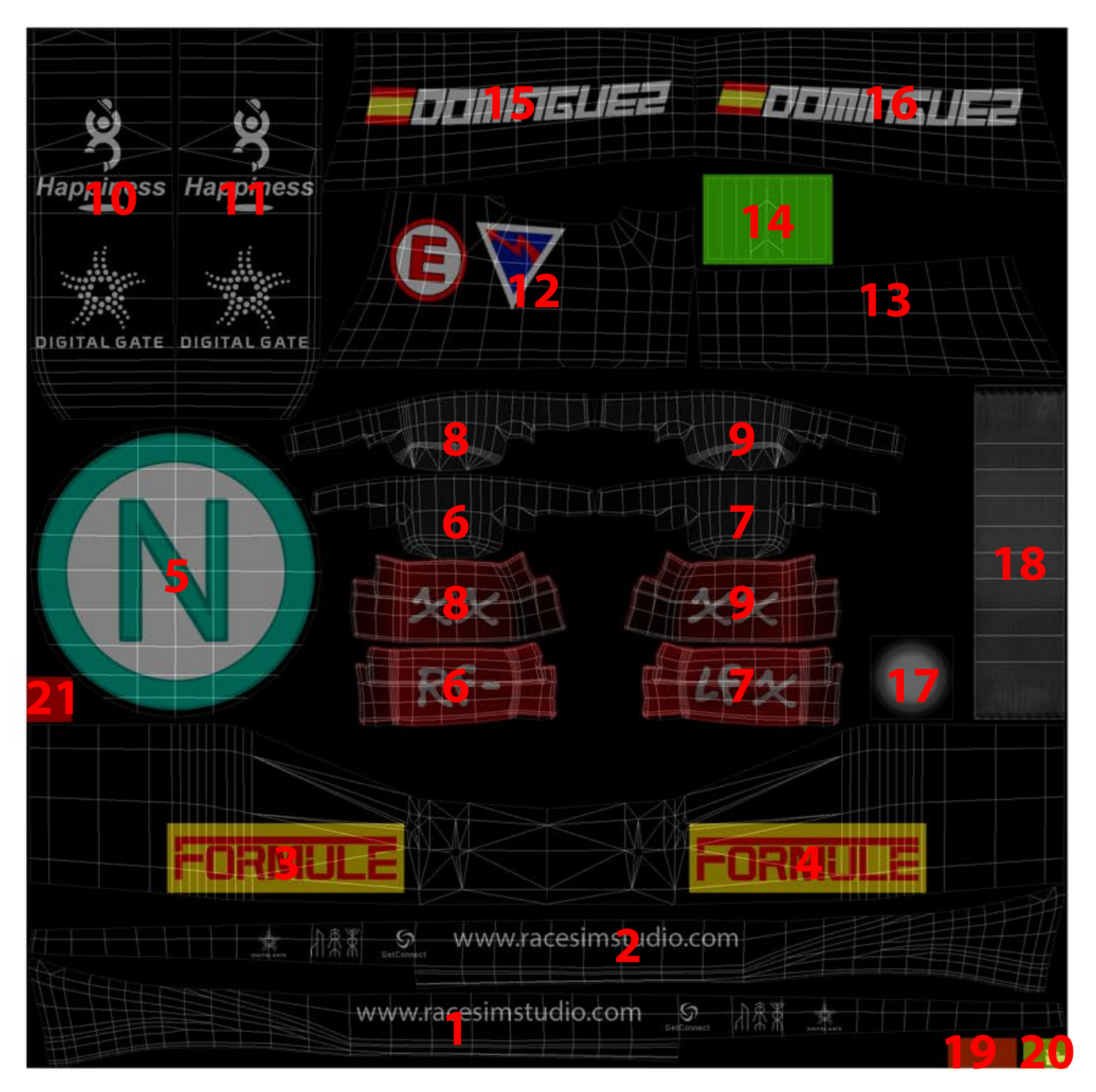

Page 9 I will show the parts,

page 10 will go into more details regarding settings , for the 4 textures we are discssuing.

**=1** Left Side / Carbon Logos **=2** Right Side / Carbon Logos **=3** Right Side FW End Plate Logos / YELLOW **=4** Left Side FW End Plate Logos / YELLOW **=5** N Sign , Medical Warning / Safety **=6** Right Front , Air Intake Cover **=7** Left Front , Air Intake Cover **=8** Right Rear , Air Intake Cover **=9** Left Rear , Air Intake Cover **=10** Left Side RW End Plate , Internal **=11** Right Side RW End Plate , Internal **=12** Right Side Warning Safety Signs **=13** Left Side Logo details / LEFT BLANK **=14** Front Nose , Quick Release Markings **=15** Right Side / Driver Name Tag **=16** Left Side / Driver Name Tag **=17** LED / NA **=18** Cocpit PULL Tape / NA **=19** Front Nose Struts , Orange Covers **=20** TCAM Yellow

**=21** Emergency Engine stop , Right Side / RED

As I explained before , regarding the alpha channels and properties , these alpha channels work the same , but instead of hiding textures by transparency , they hide parts instead , but the same settings apply ,

100% black in the alpha channel , fully covering a UV part or all the UV will either hide the part fully if you select only a certain area of the UV to paint , or paint all the UV black and will hide everything from view ,

100% white in the alpha channel , will show 100% of any logos or any UV parts, or all parts selected by fully making everything white,

Here is an example of our RR2S\_Logo\_X Alpha Channel

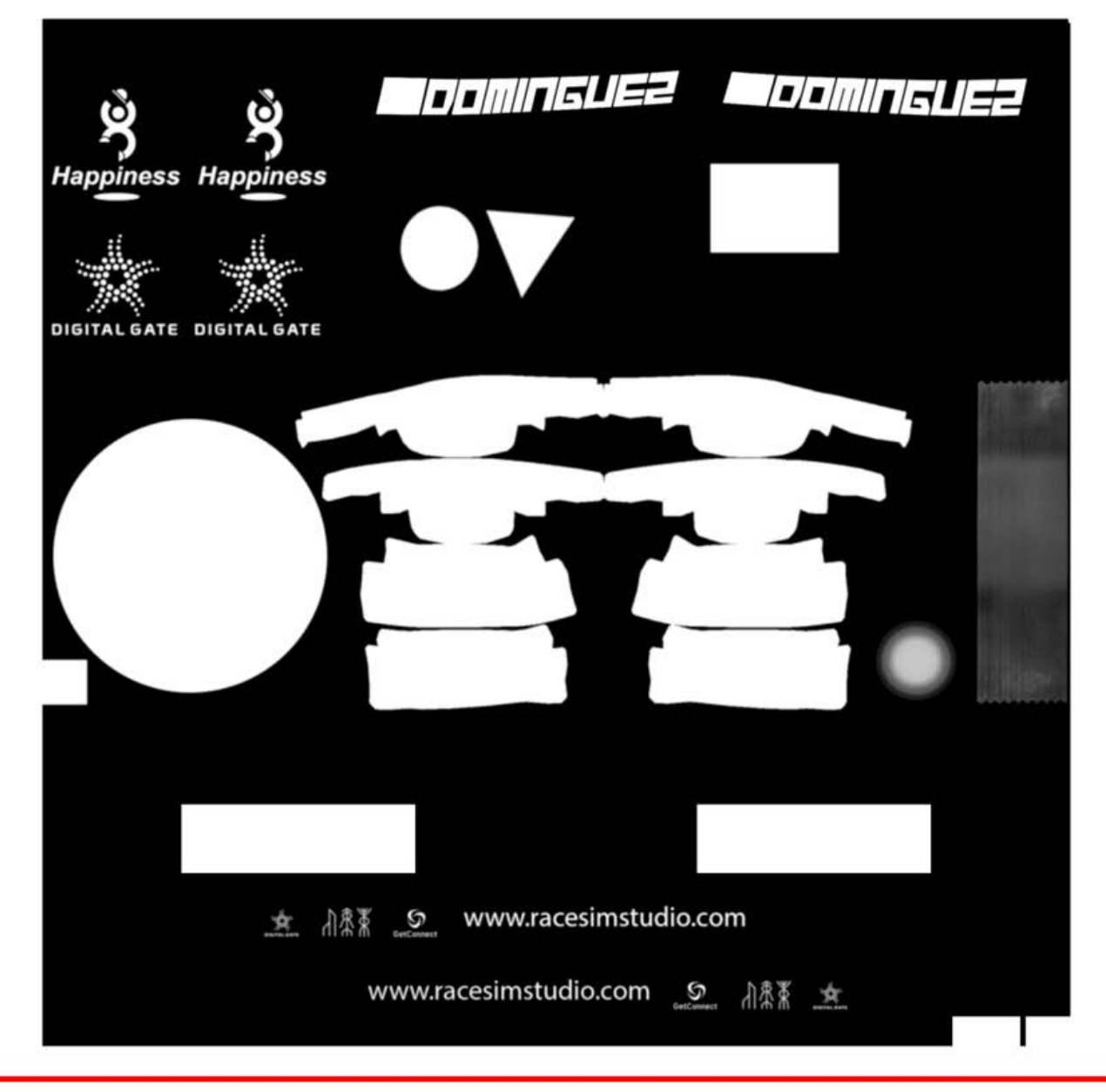

The **=20** TCAM Yellow ,

for example is placed bottom right on our RRS2\_Logo\_X.dds , I will show now 2 examples , both with Diffuse and Alpha

As we can see , on out top diffuse layer the =20 TCAM Yellow , Is painted yellow , as we can see ,

and inside the alpha channel its painted white so its visible ingame .

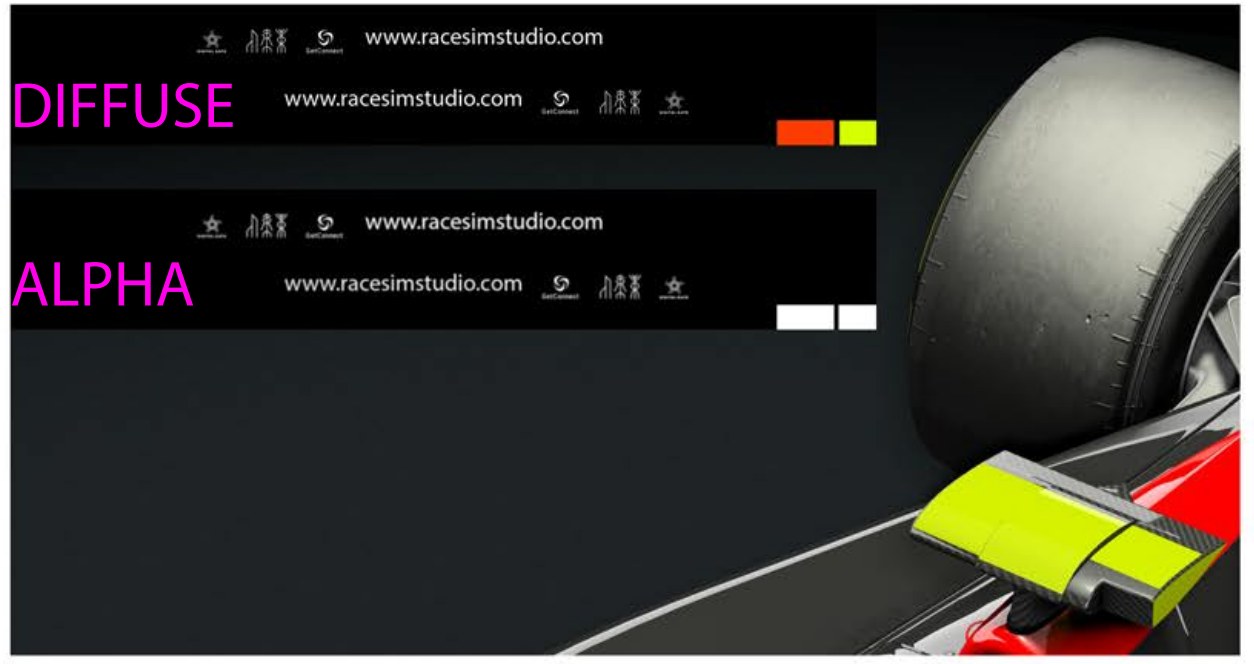

In this next example shown below ,

Is the diffuse layer painted black , and inside the alpha channel also painted black ,

This now is not visible showing ingame , and this works on all the 4 textures we discussed , Either hiding or showing the parts required .

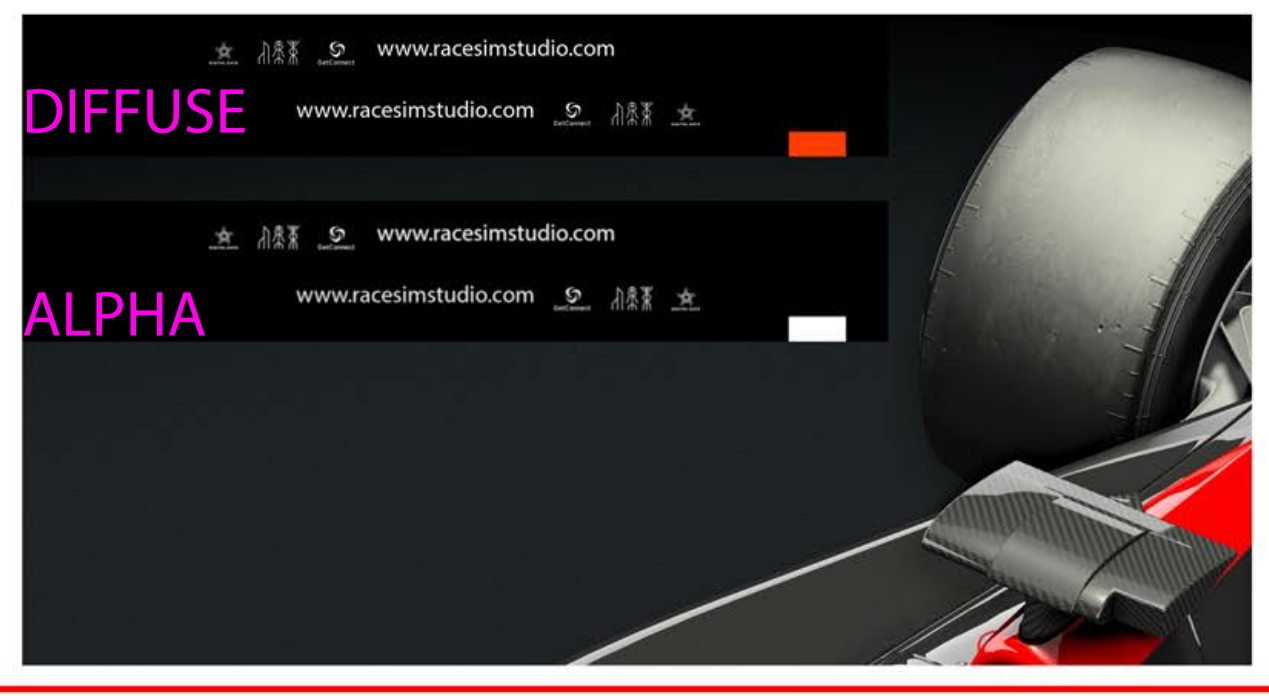